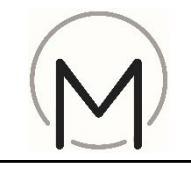

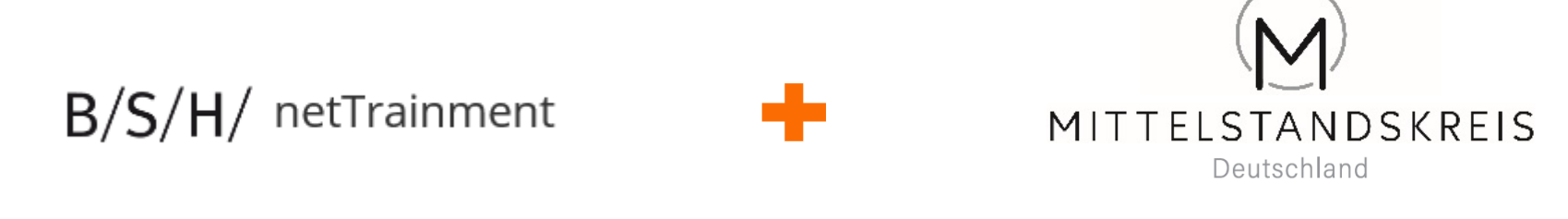

# **… Ihre Partner für Qualifizierung und Verkaufserfolg !**

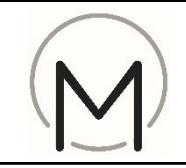

- 1) Startseite netTrainment aufrufen: <https://nettrainment.bsh-group.com/de-DE/Startseite>
- 2) Klick auf "Anmelden"

### **Tipp:**

Browserempfehlung:

- Microsoft egde
- Google Chrome
- Firefox

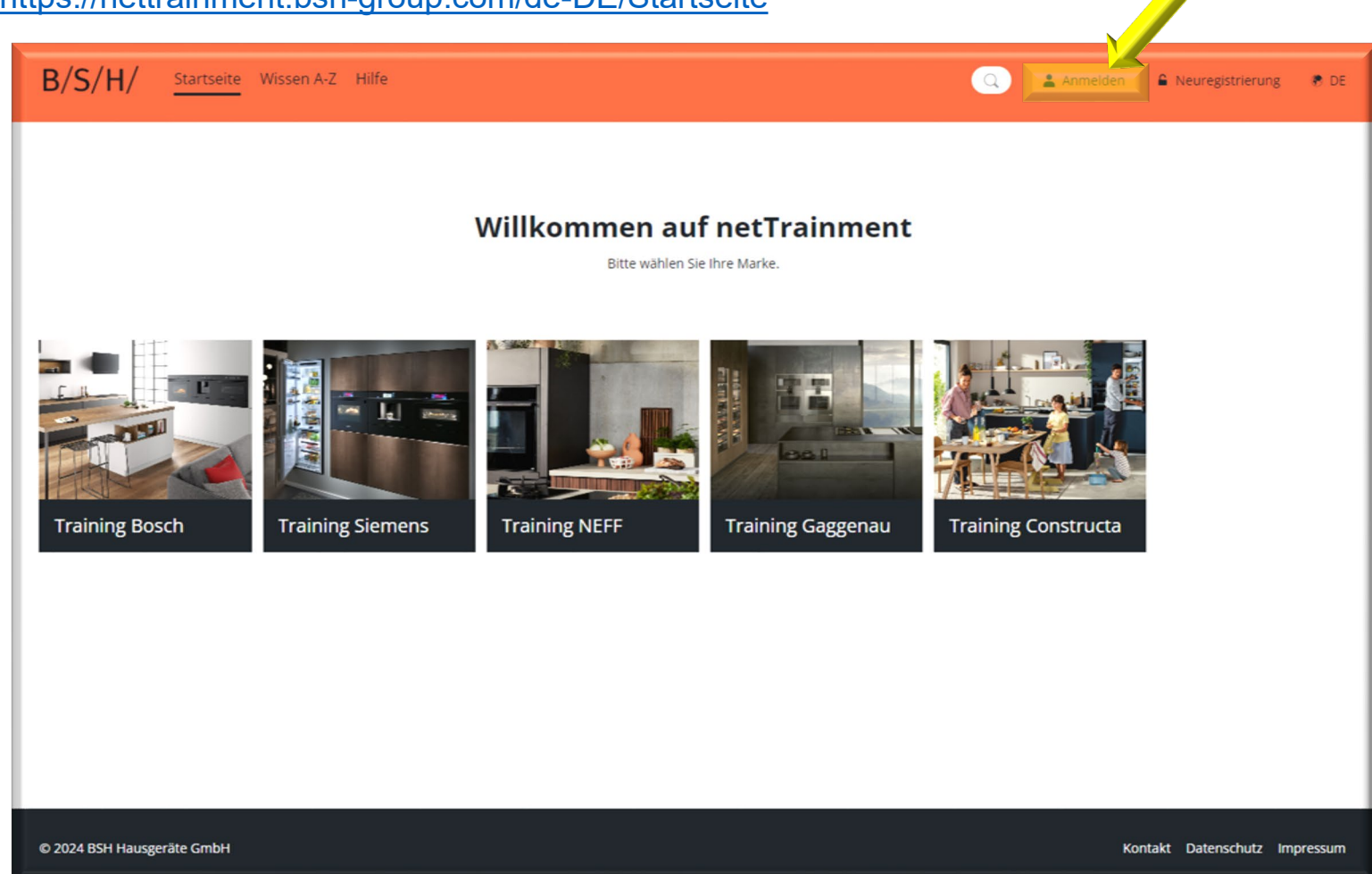

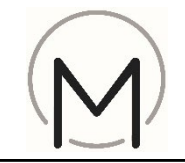

3) Anmeldedaten eingeben

#### 4) Klick auf "Anmelden"

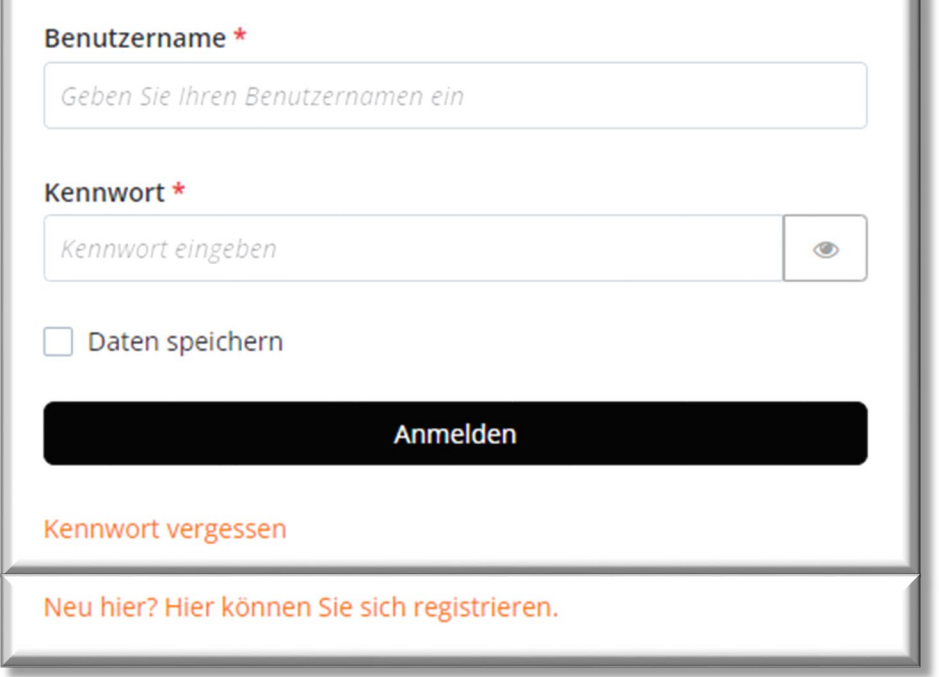

#### **Tipp:**

Sollten Sie Ihren Benutzernamen vergessen haben oder sonstige Probleme bei der Registrierung haben, können Sie sich über den Link "Kontakt" am unteren Ende der Seite an netTrainment wenden.

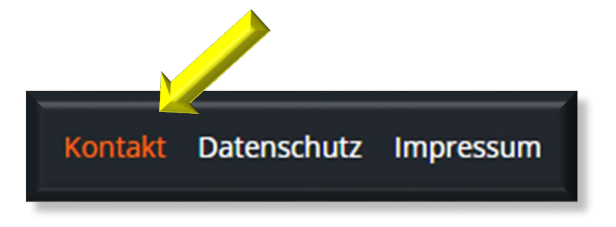

4.

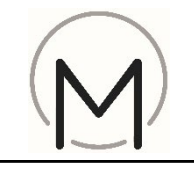

### **… wenn Sie bereits bei netTrainment registriert sind, aber den MK Aktivierungscode noch nicht eingegeben haben:**

5) Klick auf "mein Profil"

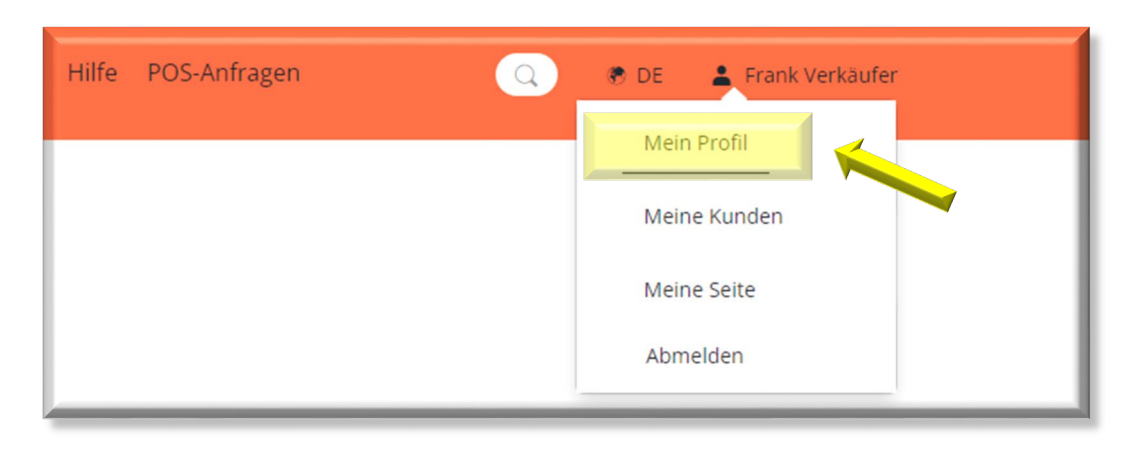

6) Klick auf Button "Aktivierungscodes"

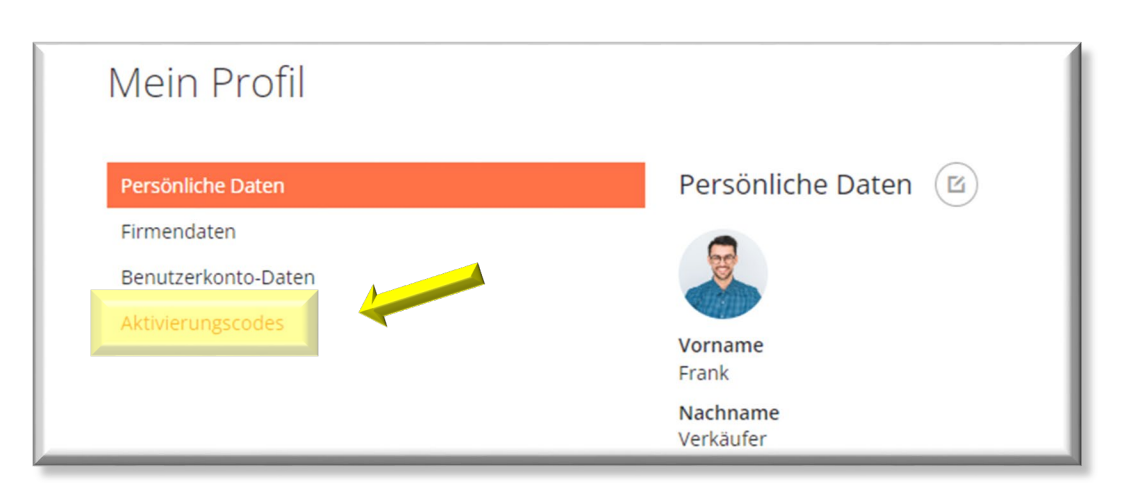

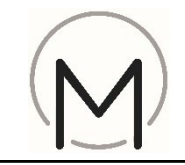

- 7) Bitte geben Sie den Aktivierungscode "**MK-Training**" ein
- 8) Klick auf "Anwenden"

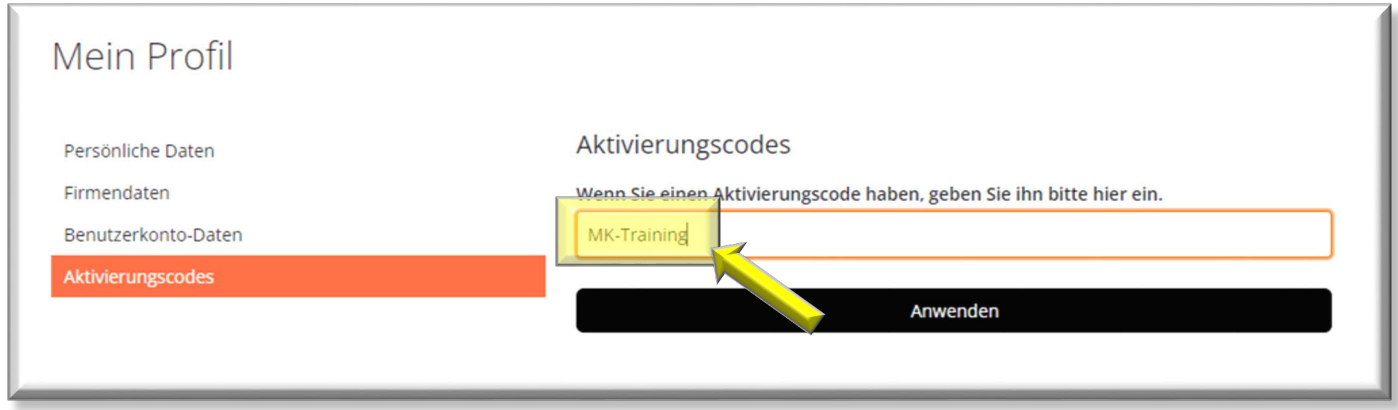

→ Sie kommen zur MK-Landingpage

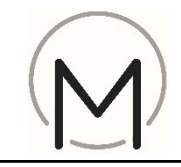

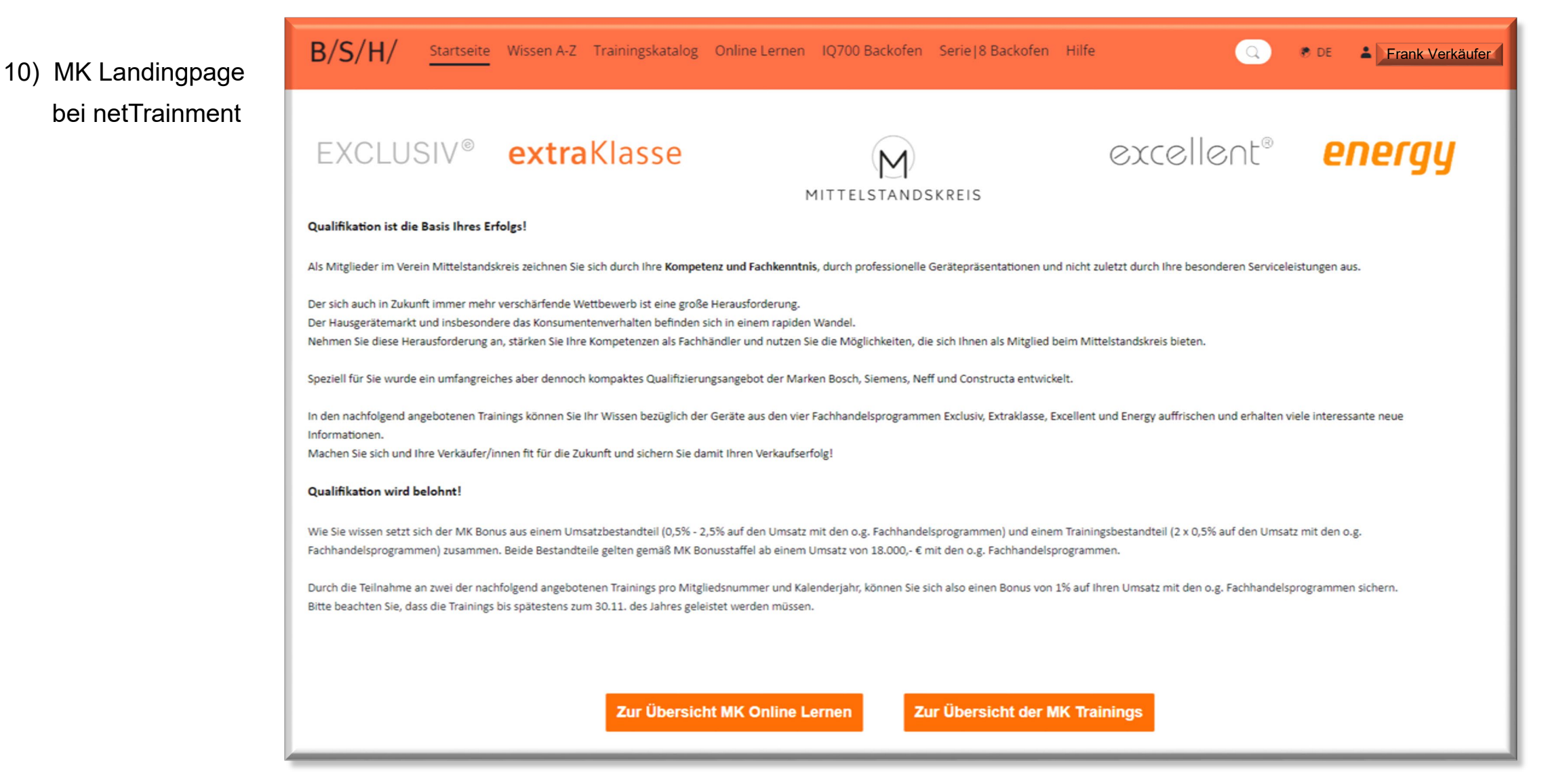